# Consigli per la gestione delle schede di linea uBR-MC5x20u-d e uBR-MC2x8u  $\overline{\phantom{a}}$

## Sommario

[Introduzione](#page-0-0) **[Prerequisiti](#page-0-1) [Requisiti](#page-0-2)** [Componenti usati](#page-1-0) [Prodotti correlati](#page-1-1) **[Convenzioni](#page-1-2)** [Materiali che generano elettricità statica](#page-1-3) **[Conductor](#page-1-4) [Isolatori](#page-2-0)** [Aree sospette](#page-4-0) [Differenze con vari MSO](#page-4-1) [Istruzioni per la cinghia del polso ESD](#page-5-0) [Precauzioni di alto livello](#page-8-0) [Test di cablaggio e uscita di alimentazione](#page-9-0) [Preparazione](#page-9-1) [Inserimento scheda di linea e inizializzazione CMTS](#page-9-2) Gestione dei cavi in downstream Verifica ogni nuova scheda di linea Testare ogni downstream su una scheda di linea Eseguire la misurazione del consumo energetico per il downstream Dopo aver testato tutti e cinque i downstream **Conclusioni** Informazioni correlate

## <span id="page-0-0"></span>Introduzione

Sulla base delle osservazioni degli operatori di servizi multipli via cavo (MSO), nonché di ulteriori indagini e discussioni interne, Cisco ha identificato alcune aree che si sospetta contribuiscano alle scariche elettrostatiche (ESD) nel caso degli uBR-MC5x20u-d e uBR-MC2x8u. L'ESD è il rilascio di elettricità statica immagazzinata che può danneggiare i circuiti elettrici. L'elettricità statica è spesso immagazzinata nel vostro corpo e scaricata quando venite a contatto con un oggetto con un diverso potenziale.

# <span id="page-0-1"></span>**Prerequisiti**

<span id="page-0-2"></span>**Requisiti** 

Cisco raccomanda la conoscenza dei seguenti argomenti:

- Industria della banda larga via cavo
- Cisco IOS®
- Cablaggio a radiofrequenza (RF)

#### <span id="page-1-0"></span>Componenti usati

Per la stesura del documento, sono stati usati router a banda larga universali Cisco con software Cisco IOS versione 12.2(15)BC o successive.

Le informazioni discusse in questo documento fanno riferimento a dispositivi usati in uno specifico ambiente di emulazione. Su tutti i dispositivi menzionati nel documento la configurazione è stata ripristinata ai valori predefiniti. Se la rete è operativa, valutare attentamente eventuali conseguenze derivanti dall'uso dei comandi.

#### <span id="page-1-1"></span>Prodotti correlati

Questa configurazione può essere utilizzata anche con le seguenti versioni hardware:

- scheda uBR-MC5x20u-d
- $\cdot$  scheda uBR-MC2x8u

### <span id="page-1-2"></span>**Convenzioni**

Per ulteriori informazioni sulle convenzioni usate, consultare il documento [Cisco sulle convenzioni](//www.cisco.com/en/US/tech/tk801/tk36/technologies_tech_note09186a0080121ac5.shtml) [nei suggerimenti tecnici.](//www.cisco.com/en/US/tech/tk801/tk36/technologies_tech_note09186a0080121ac5.shtml)

## <span id="page-1-3"></span>Materiali che generano elettricità statica

Quasi ogni materiale può generare elettricità statica. La capacità di immagazzinare o dissipare la carica dipende dal tipo di materiale. Quando si ha a che fare con l'elettricità statica, i tipi di materiali coinvolti devono essere considerati. I materiali sono suddivisi in due classificazioni di base: conduttori e isolatori.

### <span id="page-1-4"></span>**Conductor**

I conduttori possono generare addebiti che passano a componenti e assiemi sensibili alle ESD. All'interno di un conduttore, gli elettroni si muovono liberamente in tutto il corpo. Pertanto, quando un conduttore senza messa a terra viene caricato, l'intero volume del corpo conduttore assume una carica con la stessa potenziale e polarità. Poiché la terra è virtualmente una fonte infinita e un ricettacolo per gli elettroni, si può collegare un conduttore carico alla terra per neutralizzarlo. Se un conduttore è caricato positivamente e collegato al suolo, la quantità richiesta di elettroni scorre dal suolo al conduttore fino a quando il conduttore diventa neutro. Al contrario, se il conduttore è caricato negativamente e poi collegato al suolo, gli elettroni in eccesso fluiscono verso il suolo finché il conduttore non diventa neutro. Questi sono esempi di conduttori:

#### Figura A: Esempi di conduttori

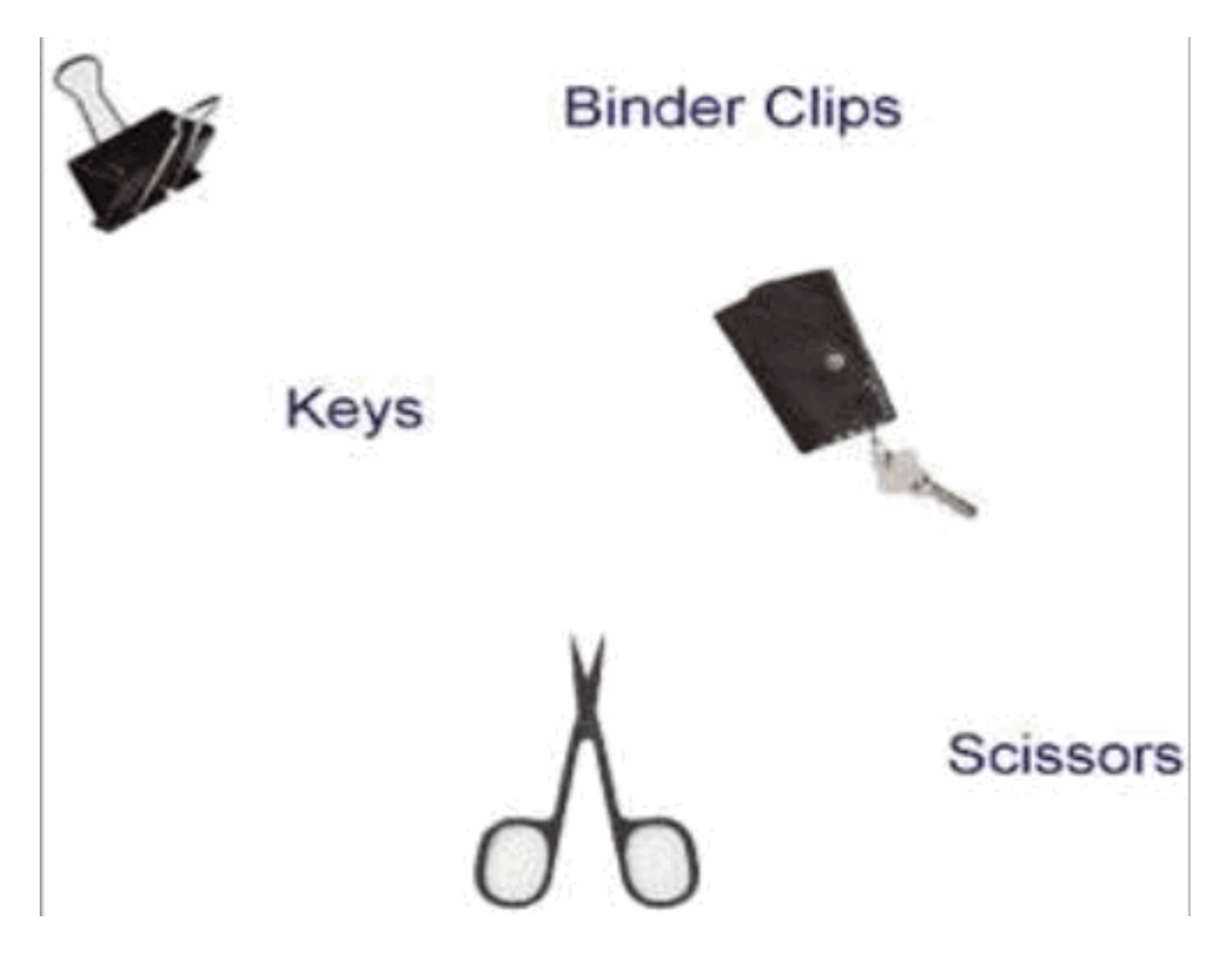

### <span id="page-2-0"></span>**Isolatori**

Gli isolatori contengono cariche. Le cariche memorizzate possono essere scaricate su assiemi e componenti sensibili alle scariche elettrostatiche. All'interno di un isolante, il flusso di elettroni è molto limitato. Per questo motivo, un isolante può mantenere diverse cariche statiche di diversi potenziali e polarità in varie aree della sua superficie.

#### Figura B: Differenze tra gli isolatori di carica elettrica

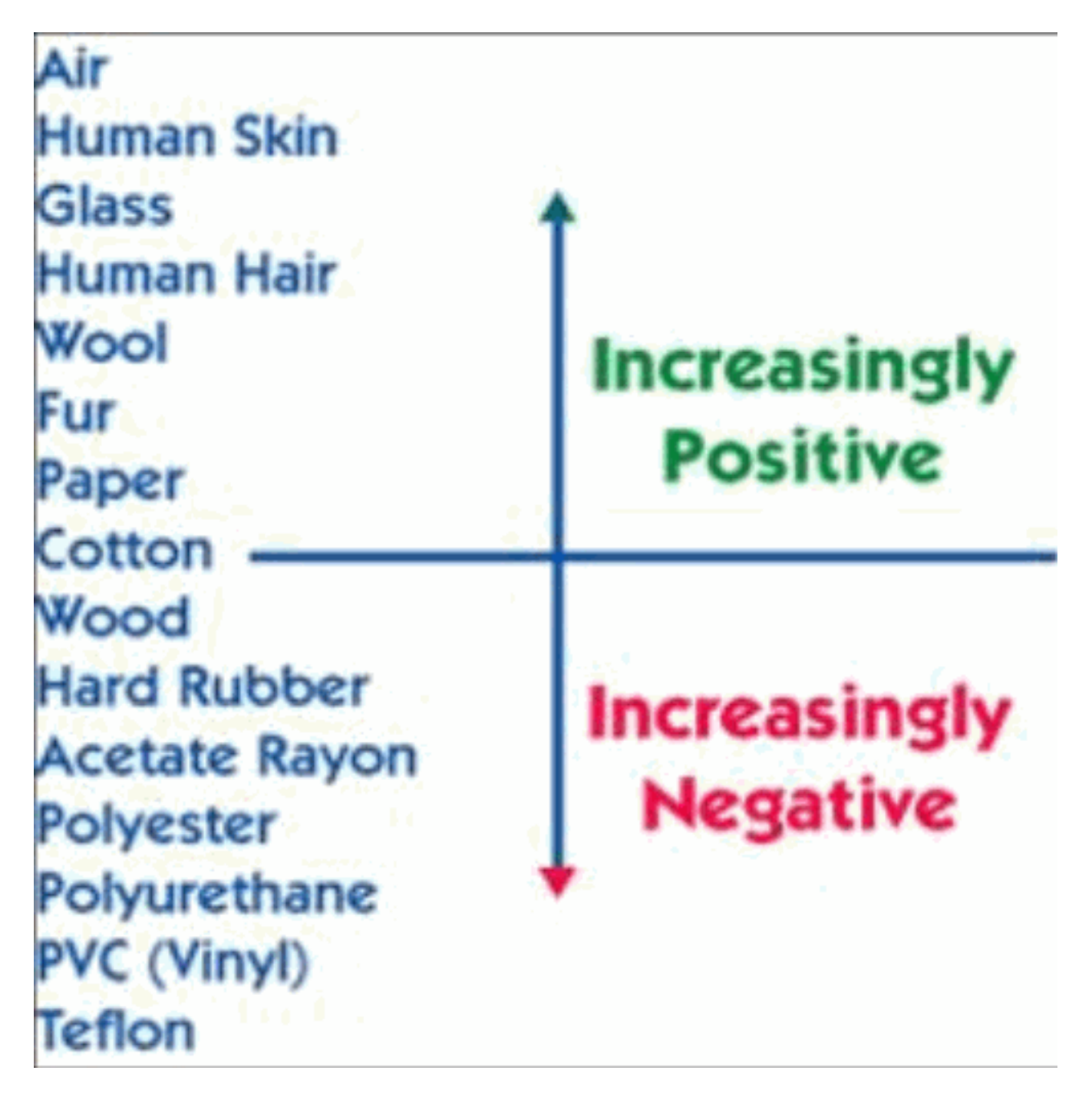

Sebbene gli isolatori reagiscano in modo diverso all'elettricità statica, possono essere neutralizzati da semplici tecniche di messa a terra quando sono resi conduttori. Ecco alcuni esempi di isolanti:

#### Figura C: Esempi di isolanti

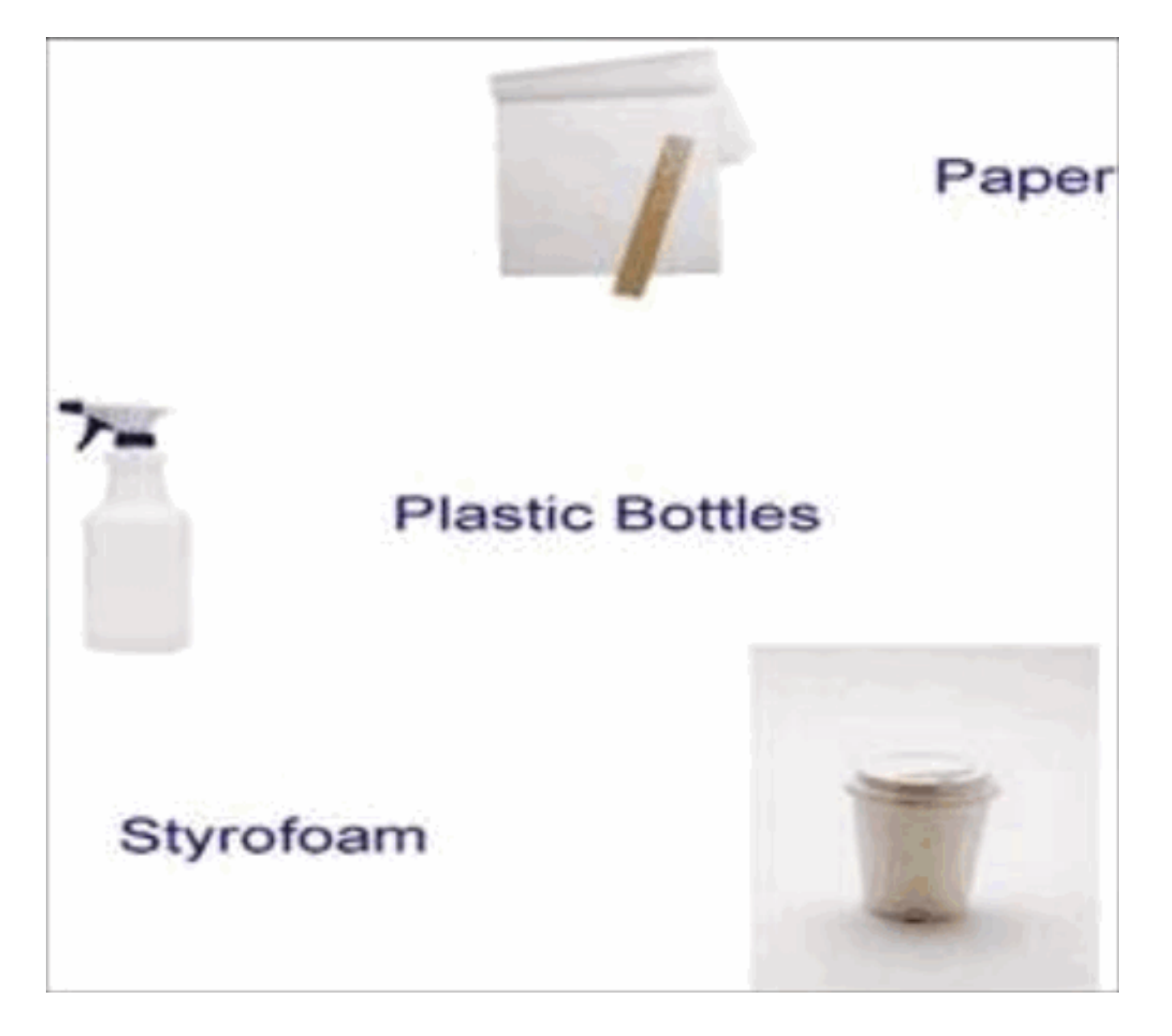

## <span id="page-4-0"></span>Aree sospette

- $\bullet$  I cavi mini-coassiali che sono collegati alla scheda di linea uBR, ma che non sono collegati in nessun punto dell'altro lato (connettore F), possono raccogliere l'unità ESD attraverso il conduttore centrale esposto. Questo si verifica quando i cavi vengono a contatto con oggetti quali sacchetti di plastica, un pavimento non ESD, guaine di altri cavi, indumenti umani o il potenziale corporeo umano (HBP).
- I misuratori di alimentazione portatili possono potenzialmente mantenere la carica e, se il conduttore centrale del mini-coassiale F si avvicina o entra in contatto diretto con il filetto del connettore sul misuratore, ciò può causare un problema.
- L'Upconverter (UPx) è il dispositivo più sensibile all'accensione. Pertanto, si consiglia di tenerlo spento inizialmente durante l'installazione.

## <span id="page-4-1"></span>Differenze con vari MSO

Cisco ha identificato alcune differenze nel modo in cui i gestori di sistemi operativi installano schede di linea per cavi che possono contribuire a ridurre o eliminare il rischio ESD.

- Gli OSM prudenti estraggono i cavi completamente dai sacchetti di plastica, li preparano e li collegano in rapida successione all'impianto di cablaggio, con poco ritardo. Gli MSO installano ogni cavo completamente prima di passare al cavo successivo.
- Alcuni sistemi MSO non eseguono misurazioni della potenza in uscita direttamente sulle schede di linea, ma utilizzano punti -20 dB più in basso rispetto all'impianto cablato. Ciò avviene dopo che questi hanno attraversato una serie di splitter e combinatori, che attenuano ulteriormente il segnale.

## <span id="page-5-0"></span>Istruzioni per la cinghia del polso ESD

Èestremamente importante utilizzare sempre una cinghia da polso ESD ogni volta che si installano le schede uBR-MC5x20u-d e uBR-MC2x8u nel sistema di terminazione del modem via cavo Cisco (CMTS). Questa pratica è consigliata quando si lavora con apparecchiature Cisco. Per funzionare correttamente, la cinghia da polso deve essere a contatto con la pelle a un'estremità e con lo chassis all'altra estremità. Accertarsi che tutte le apparecchiature siano collegate correttamente a terra.

Avviso: prima di accedere all'interno dello chassis CMTS, spegnere lo chassis e scollegare il cavo di alimentazione. Prestare estrema cautela attorno allo chassis perché sono presenti tensioni potenzialmente dannose.

Nota: dopo aver verificato che la messa a terra dell'apparecchiatura è corretta e che l'alimentazione è spenta, è possibile collegare il cavo di alimentazione per farlo mettere a terra dalla spina.

Attenzione: la cinghia da polso è destinata solo al controllo statico. Non riduce né aumenta il rischio di subire scosse elettriche da apparecchiature elettriche. Utilizzare le stesse precauzioni che si utilizzano senza una cinghia da polso.

I seguenti passaggi descrivono come utilizzare correttamente la cinghia da polso:

1. Rimuovere la cinghia da polso dalla sua busta. Come mostrato nella Figura 1, un'estremità termina con un pezzo di lamina di rame (estremità dell'apparecchiatura), mentre l'altra estremità ha un'area con la striscia di metallo nero esposta (estremità del polso).Figura 1: Cinghia da polso ESD

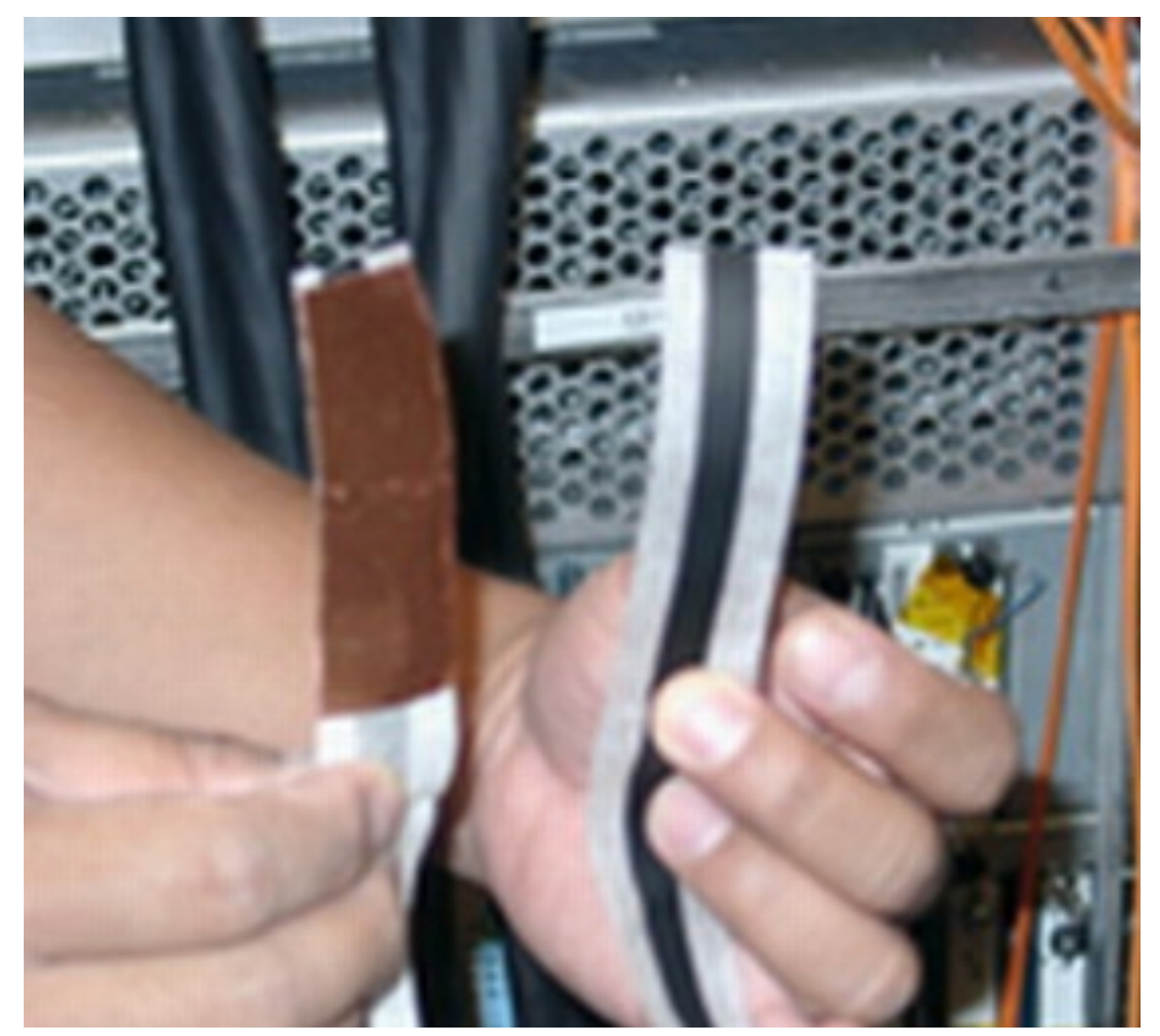

2. Srotolare l'estremità del polso per esporre l'adesivo. Posizionare la striscia metallica esposta (estremità del polso) contro la pelle e avvolgere saldamente la striscia intorno al polso per una aderenza (vedere Figura 2). Figura 2: Cinghia da polso collegata al polso

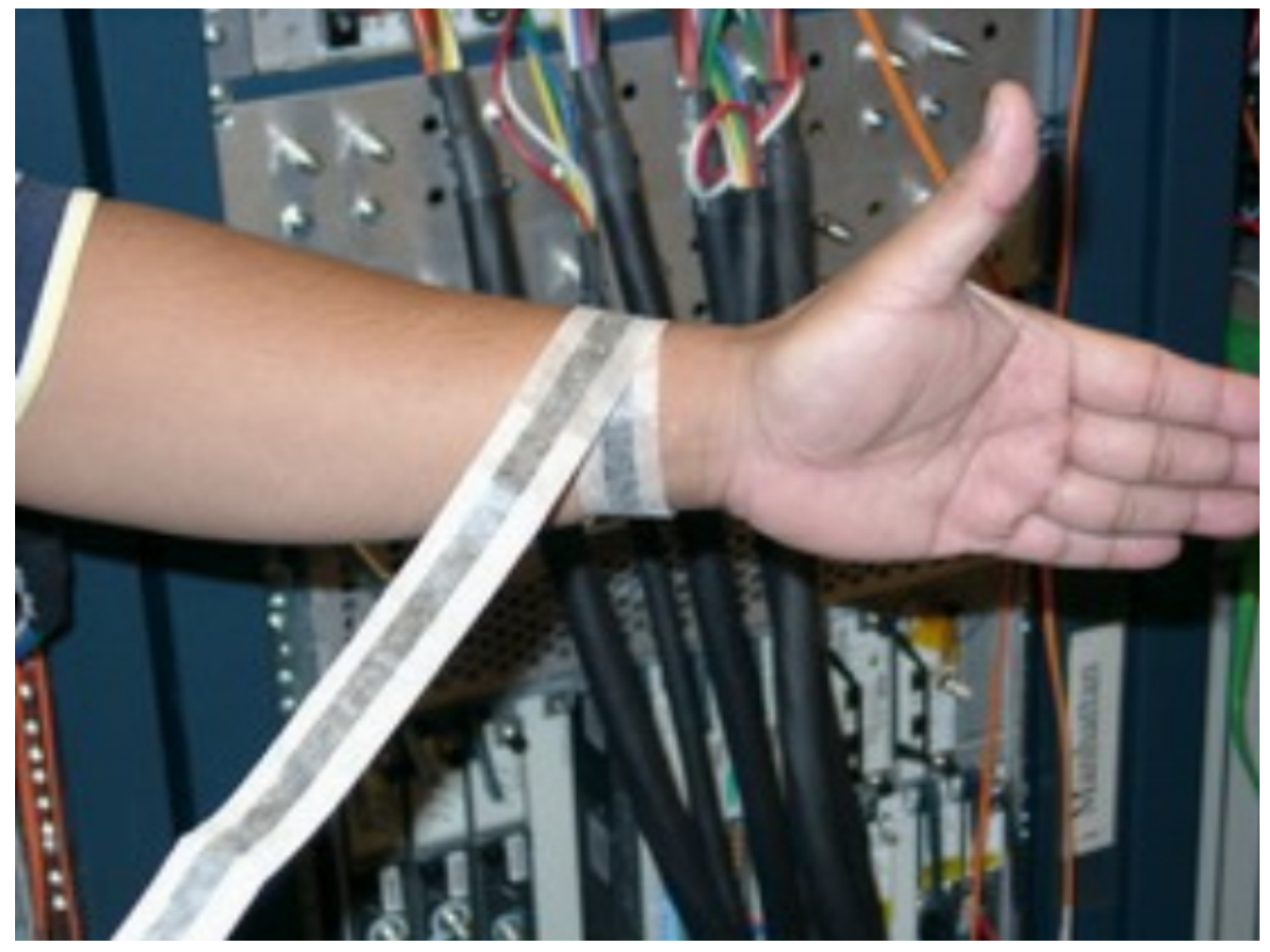

- Srotolare il resto della cinghia e sbucciare l'anima dal tappo di lamina di rame all'estremità 3. opposta (estremità dell'apparecchiatura).
- Fissare il cerotto di lamina di rame su una superficie piana non verniciata dello chassis uBR 4.premendo saldamente il cerotto sulla superficie. Cisco consiglia di collegarlo alla parte inferiore interna dello chassis, al pannello posteriore (interno o esterno) o alla parte inferiore dello chassis. Non entrare in contatto con connettori o schede di linea (vedere la Figura
	- 3).Figura 3: Cinghia da polso collegata allo chassis uBR10k

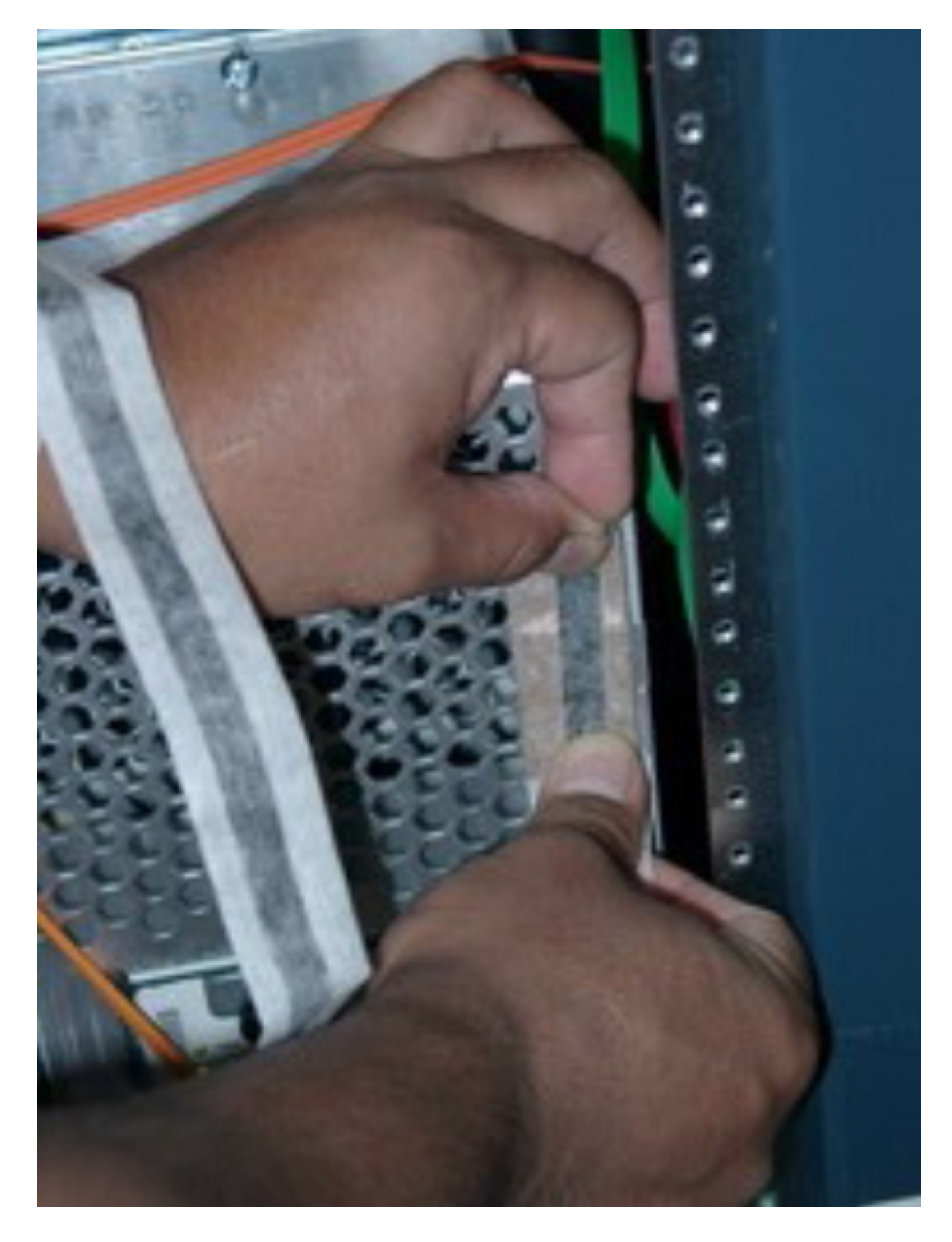

# <span id="page-8-0"></span>Precauzioni di alto livello

Le precauzioni di alto livello sono incentrate su queste 3 aree:

• Non spegnere l'alimentazione: consente di spegnere la scheda di linea durante i periodi ad

alto rischio. Ad esempio, ogni volta che si collega e si scollega qualcosa alla scheda di linea, direttamente o tramite i cavi stessi.

- **Termina tutti i cavi** Riduce al minimo la possibilità che i cavi riescano a prendere le ESD inserendo sempre dei cappucci di terminazione su di essi, tranne che per il momento in cui vengono utilizzati attivamente per misurare l'output.
- Proteggi con attenuatori Utilizza sempre attenuatori da -30 dB sui cavi, in modo che se l'ESD dovesse passare durante tempi di rischio elevati, il suo effetto verrebbe attenuato dal momento in cui raggiunge il cavo e la scheda di linea UPx.

# <span id="page-9-0"></span>Test di cablaggio e uscita di alimentazione

Più specificamente, le procedure raccomandate sono illustrate in questa sezione.

### <span id="page-9-1"></span>**Preparazione**

Questo materiale supplementare deve essere reperito prima della procedura di prova:

- Terminatori da 75 ohm per connettori FQuantità: cinque terminatori devono essere sufficienti per la procedura descritta in questa sezione. In generale, è necessario disporre di un numero di terminatori pari al numero di cavi che si desidera collegare contemporaneamente all'uBR10K.
- -30 dB attenuatoriQuantità: cinque attenuatori dovrebbero essere sufficienti per un ambiente di test.Tipo di esempio - La vista sonica crea attenuatori in linea di tipo connettore F.

### <span id="page-9-2"></span>Inserimento scheda di linea e inizializzazione CMTS

Attenersi alla seguente procedura:

- 1. Iniziare con il CMTS spento.
- 2. Installare la scheda di linea 5x20 (vedere la <u>Figura 4</u>).NON collegare alcun cavo.**Figura 4:** Installazione della scheda uBR-MC5x20u-d sullo chassis uBR10k